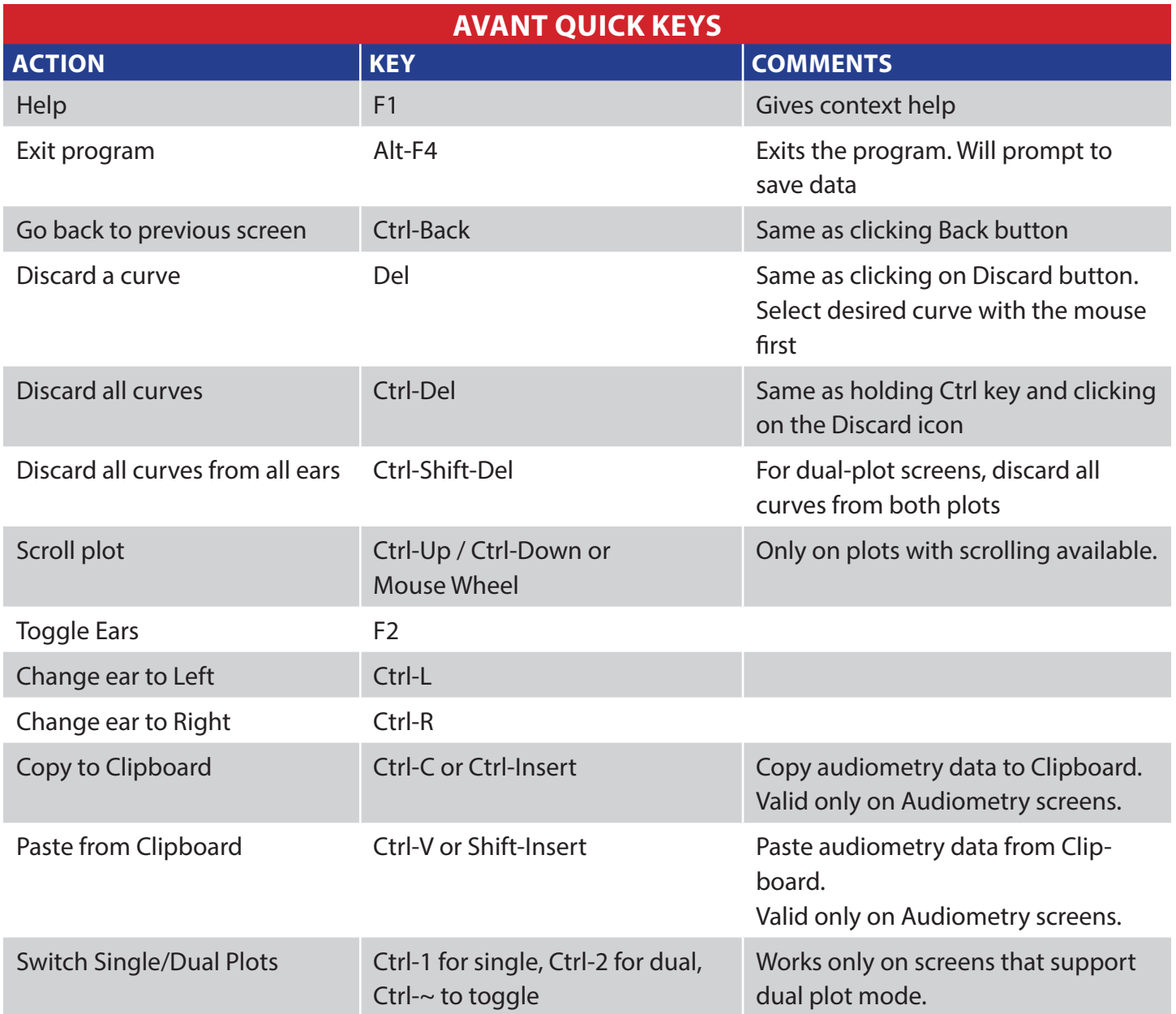

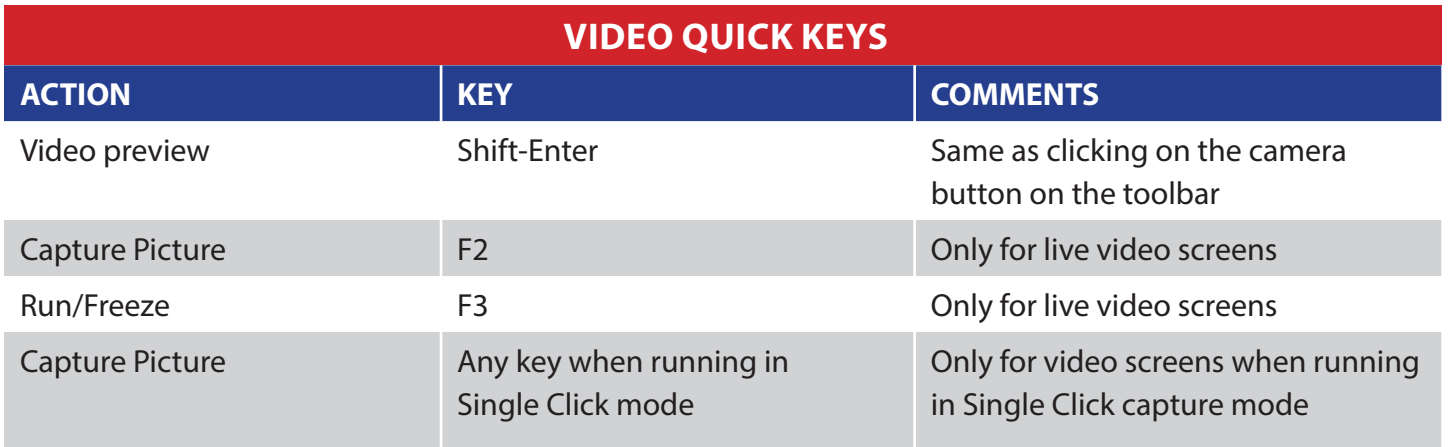

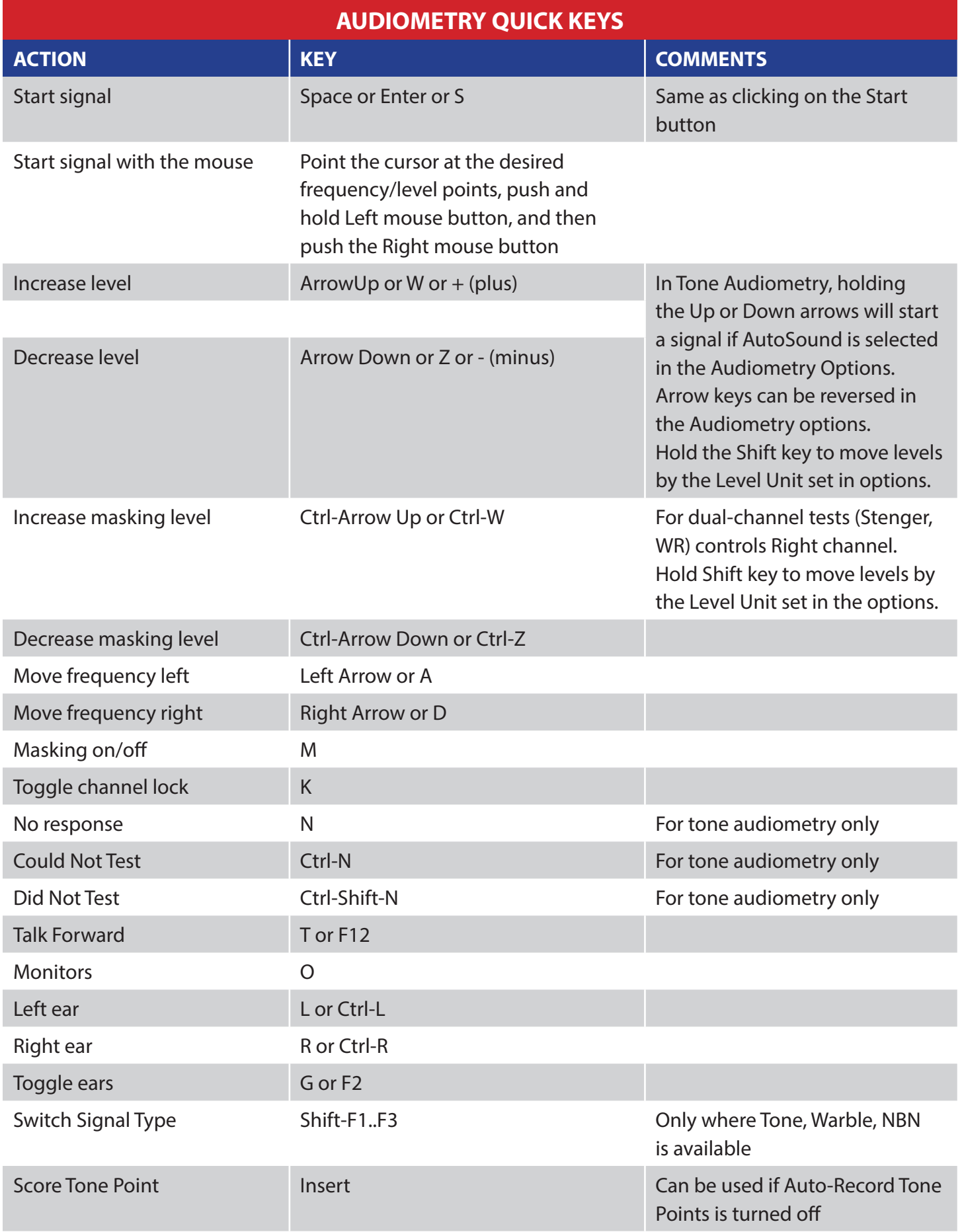

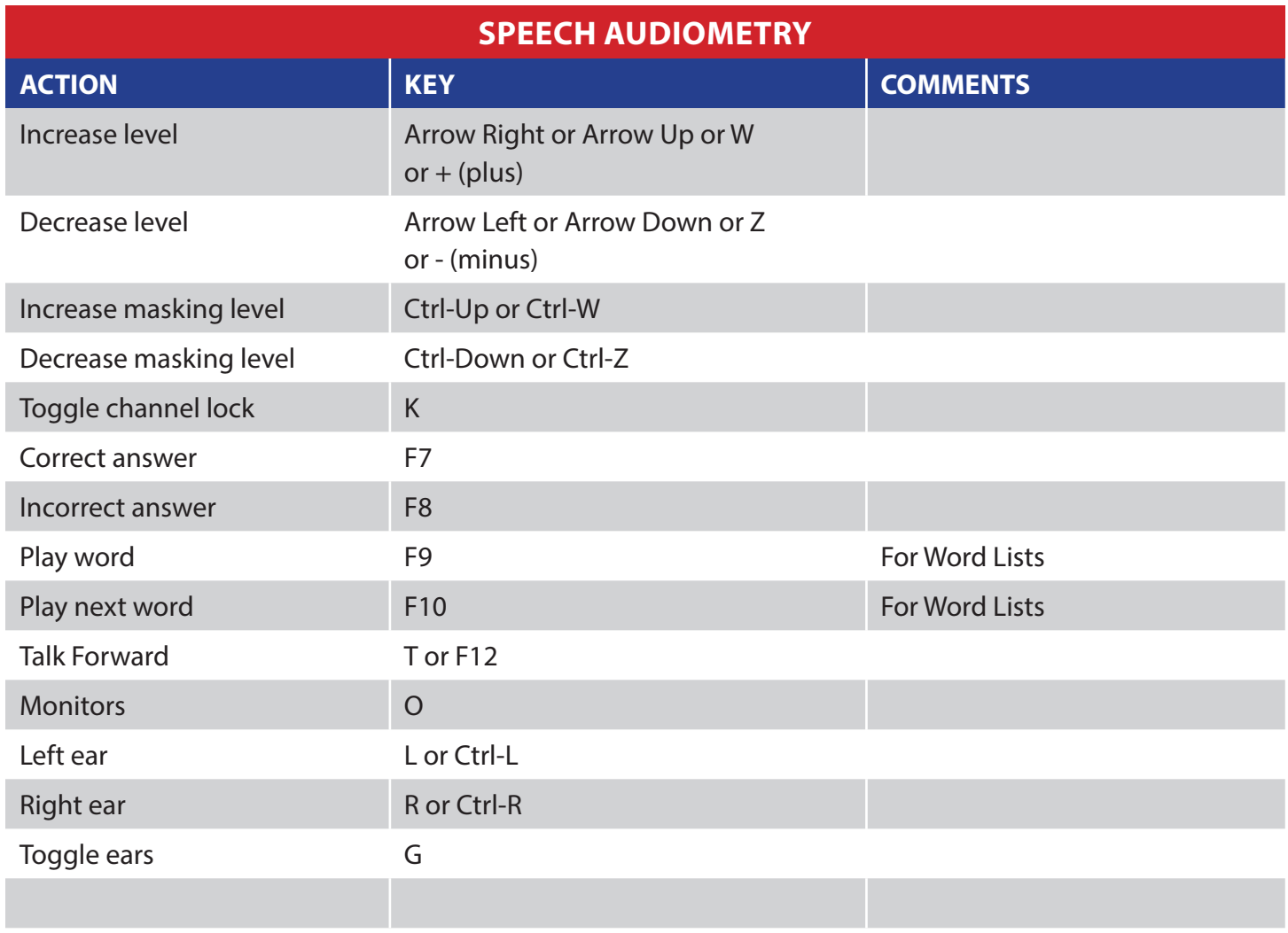

*In both Tone and Speech Audiometry, hold the Ctrl key and click with Left mouse button to manually add a point, or Right button to remove a point.*

*Any Underlined letter in the drop down menus of the toolbar is the hot key for that option. Press and hold down the Alt key and press the underline letter to choose the function.*